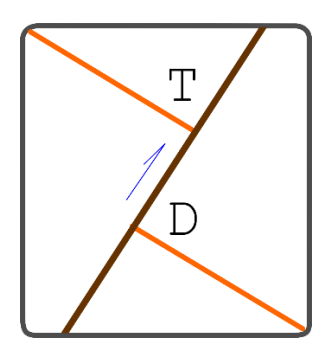

# **TruDisp 2.0**

Guía rápida del usuario

¿Alguna vez has necesitado calcular desplazamientos verdaderos de fallas? ¿O tal vez no los calculas porque es tedioso y agotador?

Entonces TruDisp 2.0 es para ti

Querétaro, México, agosto de 2022

# **Índice**

- ¿Qué es TruDisp?
- *i*.Quién hizo TruDisp?
- ¿TruDisp es para mí?
- $\bullet$  *i*. Cómo empiezo a usarlo?
- ¿Cómo hago los cálculos?
- *i*.Cómo se calculan los errores?
- $\bullet$  *i*. Qué son los casos especiales?
- *i*. Cómo reviso cálculos previos?
- *i*En qué publicaciones está basado TruDisp 2.0?

**------------------------- -------------------------- ------------------------ -----------------------**

•

# • **¿Qué es TruDisp 2.0?**

TruDisp 2.0 es un programa que calcula el desplazamiento verdadero (desplazamiento neto) de una falla, utilizando el desplazamiento aparente de un marcador, que fue medido sobre la línea de observación.

Esta es una versión mejorada de TruDisp 1.0. El cambio principal es que en la versión 1.0 los datos de entrada son ángulos pitch de la falla, del plano de observación, de los marcadores y de la estría, mientras que en la versión 2.0 se alimenta el rumbo y el echado de los planos, y el *plunge* o *trend* de la estría. El programa calcula automáticamente los ángulos pitch y los cosenos directores de los planos y de la estría.

# • **¿Quién hizo TruDisp 2.0?**

El equipo de TruDisp:

#### **Nieto-Fuentes R.**

Centro de Investigación en Matemáticas, A.C., Jalisco S/N, Col. Valenciana CP: 36023 Guanajuato, Gto., México; Apartado Postal 402, CP 36000

## **Nieto-Samaniego A. F.**

Universidad Nacional Autónoma de México, Centro de Geociencias, Boulevard Juriquilla No. 3001, Querétaro, Qro., CP 76230, México.

#### **Xu S.-S.**

Universidad Nacional Autónoma de México, Centro de Geociencias, Boulevard Juriquilla No. 3001, Querétaro, Qro., CP 76230, México.

## **Alaniz-Alvarez, S. A.**

Universidad Nacional Autónoma de México, Centro de Geociencias, Boulevard Juriquilla No. 3001, Querétaro, Qro., CP 76230, México.

## • **¿TruDisp 2.0 es para mí?**

TruDisp 2.0 es para cualquiera que desee calcular el desplazamiento verdadero (neto) de una falla.

#### • **¿Cómo empiezo a usarlo?**

TruDisp 2.0 puede correrse en línea, simplemente pulsando (dando *click*) en el hipervínculo siguiente:<https://nifr91.gitlab.io/trudisp/>

### • **¿Cómo hago los cálculos?**

Permítanos mostrarle las principales funciones del programa: La ventana principal se compone de 4 paneles: *Input* (1), *Output* (2), *History* (3) y *Diagrams* (4).

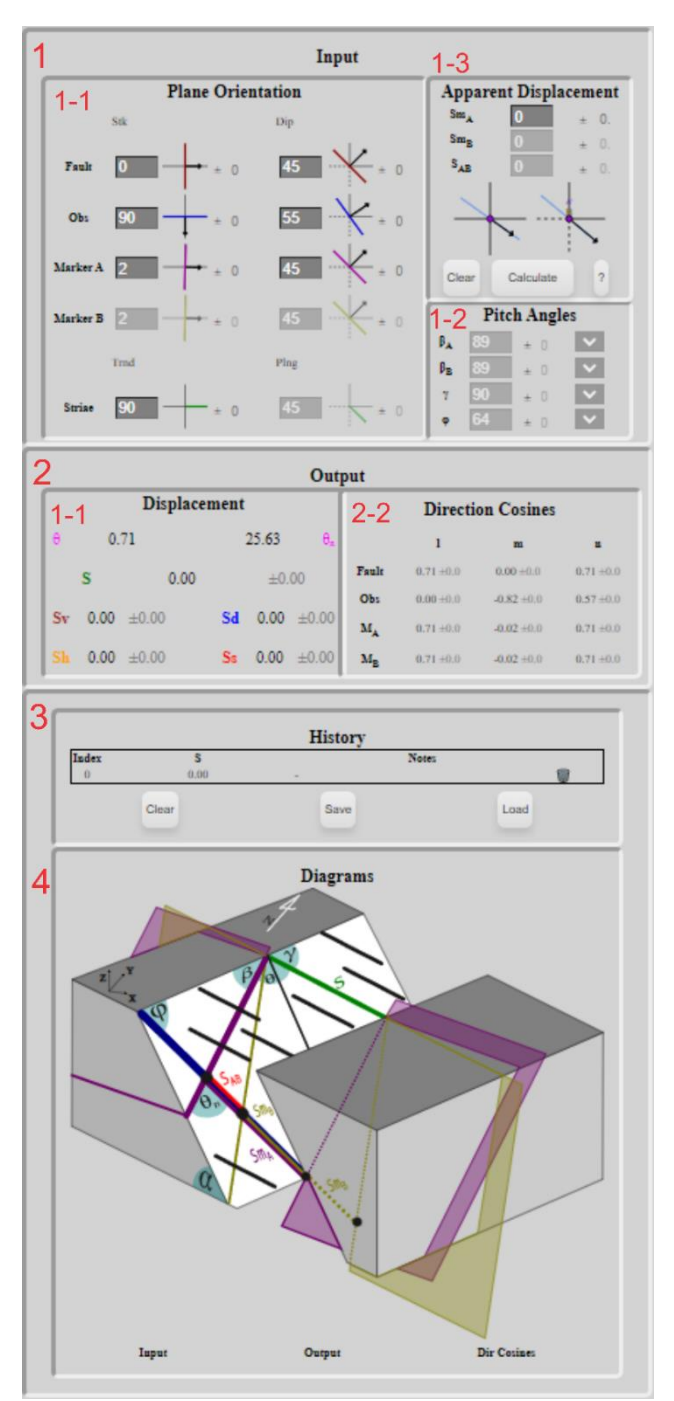

# **[1]Entrada (***Input***)**.

La orientación de los planos sigue la regla de la mano derecha (*right-hand rule*) y los ángulos están en grados. Debe introducirse un valor de desplazamiento aparente (truncamiento) del marcador (SmA) para cálculos en los que se conozca la estría. Para los casos en que no se conoce la estría y se tienen dos marcadores, deben introducirse los valores de desplazamientos aparentes Sm<sub>A</sub>, Sm<sub>B</sub> y Sm<sub>AB</sub> (véase el panel *Diagrams*).

El panel de entradas se compone de tres paneles secundarios

**[1-1] Orientación de planos (***Plane Orientation***).** Aquí se introducen el rumbo (strike, stk) y echado (*dip*) de los planos de falla, plano de observación (*Observation*) y marcadores (*Marker*). También se introducen la dirección (*trend, Trnd*) e inclinación (*plunge*, *Plng*) de la estría (*striae*). Si solo se tiene el ángulo pitch de la estría medido en el campo, modifique el *trend* hasta que el programa calcule el pitch que se midió, de esta manera se asegurará que la estría caiga siempre sobre el plano de falla y se puedan realizar los cálculos correctamente. La orientación de los planos se introduce siguiendo la "regla de la mano derecha" y los ángulos están en grados cerrados, sin decimales. Los ángulos pitch toman valores entre 0° y 90°, para ello el plano de falla está dividido en dos por la línea del echado,

formando las mitades norte (N) y sur (S) de la falla. Véase la figura de datos de entrada (*Input*) en el panel Diagramas (*Diagrams*).

**[1-2]Ángulos pitch (***Pitch Angles***)**. Todos los ángulos pitch se consideran medidos en el bloque del bajo (bloque de piso) de la falla. Aquí aparecen los ángulos pitch de las líneas de intersección del plano de falla con el plano de observación (*phi*  $\phi$ ), con el marcador A (*betha β*) y el pitch de la estría de falla (*gamma γ*). Nótese que los ángulos pitch toman valores entre 0° y 90°, por lo que se requiere especificar si la línea está en la mitad norte o sur de la falla Adicionalmente aparece el ángulo de echado de la falla (*Alpha* ). Los ángulos pitch los calcula el programa.

**[1-3]Desplazamiento aparente (***Apparent Displacement***)**. Aquí se introduce el desplazamiento aparente producido por la falla en el marcador (separación), medido sobre la línea de observación. Al pulsar sobre "Marcador B" (Marker B) se activa el panel y se pueden introducir los valores de SmA, SmB y SAB. Hay dos gráficos que muestran las posiciones de los puntos de intersección de A, A', B y B' sobe la línea de observación (solo se visualizan las letras B y A'). La proyección sobe el plano horizontal es la de la izquierda, tiene ejes en línea sólida, a la derecha está la proyección en el plano vertical. Cuando SmA, SmB o SAB se midió en el sentido de la flecha su valor es positivo, si se midió en sentido contrario de la flecha su valor es negativo. La gráfica ayudará al usuario a verificar que se haya usado el signo correcto. Este panel contiene los botones borrar (*Clear*), que regresa los datos a su valor por default y calcular (*Calcualte*), que realiza el cálculo con los datos introducidos. Al pulsar el símbolo de interrogación (?) se desplegará este manual.

En todos los ángulos se puede introducir un error, que típicamente es de  $+2^{\circ}$  al usar una brújula tipo Brunton. Dichos errores serán propagados a lo largo de los cálculos y se incluirá en el resultado final una estimación del error total, lo que permitirá darse una idea de la calidad del resultado.

**[2]Salida (***Output***)**. Se compone de dos paneles secundarios.

**[2-1]Desplazamientos (***Displacements***)**. Aquí se despliega el resultado del cálculo mostrando el desplazamiento neto o verdadero (S) y sus distintas componentes. Véase la figura de datos de salida (*Output*).

**[2-2]Cosenos directores (***Direction Cosines***)**. Aquí se despliegan los cosenos directores (*l*, *m*, *n*) de los planos: de falla, de observación y del marcador. La orientación de los ejes y de los planos se ilustran en la figura *Diagrams* en cosenos directores (*Dir. Cosines*).

**[3]Historial (***History***)**. En este panel se registra cada uno de los cálculos realizados con un número consecutivo que se indica en la columna Índice (*Index*). El historial se puede exportar en una hoja Excel, nótese que allí los ángulos aparecerán en radianes. Los datos de cada cálculo se pueden borrar individualmente pulsando en el ícono de cesto de basura.

#### **[4]Diagramas (***Diagrams***)**.

En este panel hay tres pestañas que muestran figuras ilustrando las relaciones geométricas de los datos de entrada, salida y de los cosenos directores.

#### • **¿Cómo se calculan los errores?**

La versión anterior de TruDisp (v1.0) realizaba el cálculo del error como el error absoluto a partir de las derivadas parciales, las cuales se aproximaban numéricamente. Entre los inconvenientes de este método se tiene el error introducido por la aproximación numérica y el asumir la derivabilidad de las funciones.

Para solventar lo anterior, en TruDisp 2.0 los errores se estiman empleando el método Montecarlo. Los errores reportados son resultado de considerar la propagación del error sugerido por el usuario. Para esto se considera que el valor  $(V)$  tiene una distribución normal  $V \sim v + \epsilon N(0, \sigma^2)$  donde v corresponde al valor medido en el campo,  $\epsilon$  el posible error al realizar la medición y  $\sigma$  la desviación estándar, la cual se calcula para que la probabilidad (P) de que el valor real se encuentre en el rango esperado sea  $P(v - \epsilon \le V \le v + \epsilon) \approx$ 0.98, usando la regla de 3 sigma aproximamos  $\sigma \approx \epsilon/3$ . A partir de tener las distribuciones para cada medición (distribución) se toman muestras de los grupos de valores requeridos para el cálculo del desplazamiento. Una vez que se tienen las muestras, la propagación se realiza calculando con cada muestra de forma independiente. Se usan 100 muestras para el cálculo en tiempo real y 1000 para el cálculo completo. Lo anterior produce una distribución de desplazamientos y ángulos. El valor mostrado es la media de esa distribución y el error se aproxima a partir de la desviación estándar, reportándose para incluir ~ 95 % de los datos  $(\epsilon = 2\sigma)$ .

Es importante notar que, generalmente, el cálculo con el valor introducido (sin introducir errores) y la media de la simulación Montecarlo (introduciendo errores) serán similares. Sin embargo, esto no necesariamente se mantendrá para toda operación, debido a la transformación no lineal de los valores de entrada para calcular el desplazamiento. El usuario debe tener en consideración el impacto del error de medición en los resultados obtenidos y sus posibles consecuencias en la interpretación de los resultados.

#### • **¿Qué son los casos especiales?**

Hay dos casos especiales en los que no es posible realizar el cálculo del desplazamiento real de la falla, ya que no es posible apreciar el desplazamiento aparente, estos son: (1) cuando el ángulo =0° (véase *Output* en *Diagram*), en estas condiciones el marcador no experimenta desplazamiento observable por ser paralelo a la estría de la falla, y (2) cuando el ángulo =0° (véase *Output* en *Diagram*) ya que al ser paralelas las trazas de la línea de observación y del marcador, ambas sobre el plano de falla, no se observará desplazamiento alguno.

Los errores se harán muy grandes conforme  $\theta$  y  $\theta$ n se aproximan a 0°, por lo cual sugerimos enfáticamente no considerar adecuados aquellos cálculos en los que se obtengan valores de  $\theta$  <20° o de  $\theta$ n<10°.

## • **¿Cómo reviso cálculos previos?**

Los cálculos realizados durante una sesión de trabajo aparecen en el panel del historial (*History*). Al pulsar en la columna titulada índice (*Index*) los datos con los que se hizo el cálculo se cargarán automáticamente, pudiendo observarlos en los paneles de entrada y salida (*Input* y *Output*). Se puede escribir en el espacio de notas (*notes*), donde se podrá indicar el nombre u otra clave para identificar cada falla que se analiza.

¿Cómo borrar, guardar o cargar los cálculos realizados?

En la parte baja del panel historial (*History*) aparecen tres botones, al pulsar el botón borrar (*Clear*) desaparecerá la lista de cálculos realizados en la sesión, los datos se perderán. Al pulsar el botón guardar (*Save*) los datos introducidos y los resultados de los cálculos se guardarán en una hoja con formato csv, que se almacenará como descarga del navegador con el nombre tdd\_data.csv. Este nombre puede ser cambiado por el usuario. Al pulsar el botón cargar (*Load*) se abrirá una ventana para que explore su equipo y elija el que se desea cargar, los datos guardados en el archivo elegido aparecerán en el panel del historial.

#### • **¿En qué publicaciones está basado TruDisp 2.0?**

TruDisp 2.0 es la última actualización de TruDisp 1.0, cuya historia inició con el artículo Xu et al. (2007), en donde se propuso un método trigonométrico para calcular el desplazamiento verdadero de una falla, considerando observaciones hechas en un mapa o una sección transversal a la falla. Posteriormente se publicó el trabajo Xu et al. (2009) en el cual se hace una generalización de mismo método para calcular el desplazamiento verdadero observando en un plano cualquiera. En ambos casos los valores de entrada son ángulos pitch de los planos marcadores, la estría de falla y el plano de observación. todos medidos sobre el plano de falla. Basándose en estos trabajos se publicó el programa de cómputo TruDisp 1.0 (Nieto-Fuentes et al., 2014) que es una aplicación desarrollada sobre Java, donde se incluyen como datos de entrada errores en las mediciones de campo. Dichos errores se propagan en los cálculos y se presenta un margen de error en los desplazamientos calculados.

TruDisp 2.0 corre en cualquier navegador de internet, presenta una GUI completamente nueva, usa como valores de entrada datos de rumbo (*strike*) y echado (*dip*) de los planos (falla, marcadores y plano de observación), así como la dirección (*trend*) e inclinación (*plunge*) de la estría de falla. Integra el cálculo de los cosenos directores de los planos, calcula errores usando un método Montecarlo y realiza los cálculos de los desplazamientos con metodologías distintas a las usadas en TruDisp 1.0. Los detalles sobre las metodologías usadas en los cálculos pueden consultarse en Nieto-Samaniego et al. (2022).

#### **Referencias**

- Xu, S.-S., Velasquillo-Martinez, L. G., Grajales-Nishimura, J. M., Murillo-Muñetón, G., Nieto-Samaniego, A. F., 2007, Methods for quantitatively determining fault displacement using fault separation: Journal of Structural Geology, v. 29, p. 1709-1720.
- Xu, S.-S., Nieto-Samaniego, A. F., y Alaniz-Álvarez, S. A, 2009, Quantification of true displacement using apparent displacement along an arbitrary line on a fault plane: Tectonophysics, v 467, p. 107-118.
- Nieto-Fuentes, R., Nieto-Samaniego, A. F., Xu, S.-S., Alaniz-Alvarez, S. A., 2014, Software for determining the true displacement of faults: Computers and Geosciences, Volume 64, March 2014, Pages 35-40. ISSN 0098-3004, [http://dx.doi.org/10.1016/j.cageo.2013.11.010.](http://dx.doi.org/10.1016/j.cageo.2013.11.010)

Nieto-Fuentes, R., Nieto-Samaniego, A. F., Xu, S-S., Alaniz-Alvarez, S. A., 2022, TruDisp 2.0: una aplicación para el cálculo de desplazamientos verdadero en fallas: Revista Mexicana de Ciencias Geológicas, 39(3), 258-259, doi: http://dx.doi.org/10.22201/cgeo.20072902e.2022.3.1705

Copyright © (C) 2022 Nieto–Fuentes R. and Nieto–Samaniego A. F. and Xu S.–S. and Alaniz– Alvarez, S.A.

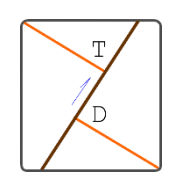

TruDisp v2.0 2022

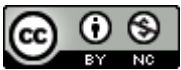

This work images, text and documentation are licensed under a [Creative Commons Attribution-](http://creativecommons.org/licenses/by-nc/4.0/)[NonCommercial 4.0 International License.](http://creativecommons.org/licenses/by-nc/4.0/)

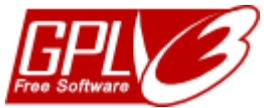

TruDisp is free software: you can redistribute it and/or modify it under the terms of the GNU General Public License as published by the Free Software Foundation, either version 3 of the License, or (at your option) any later version.